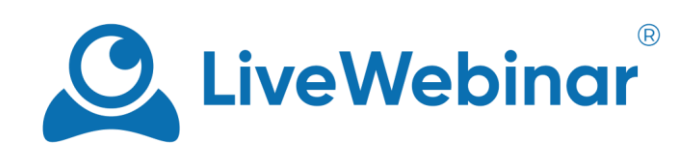

# **Session Management**

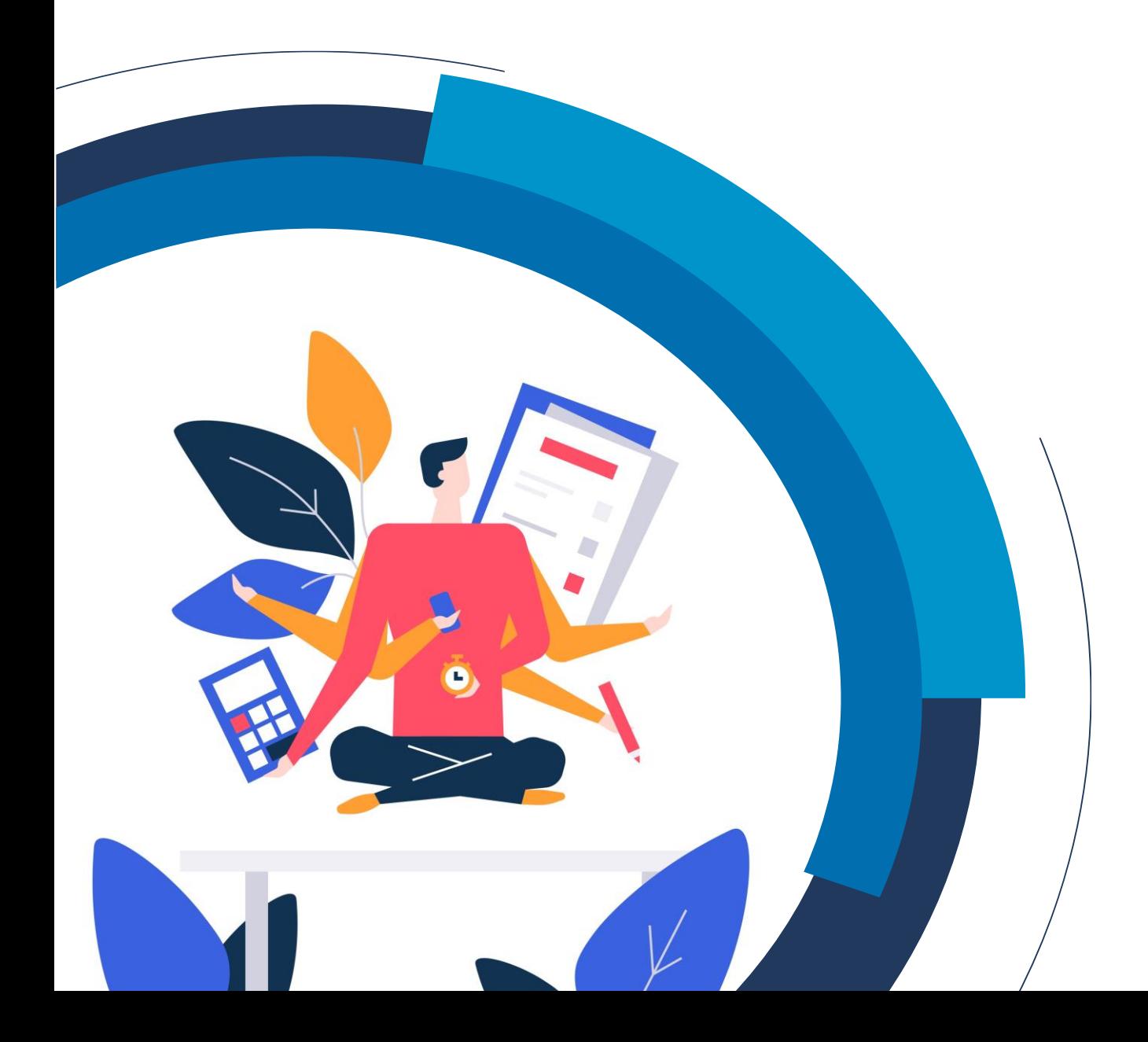

## **Table of Contents**

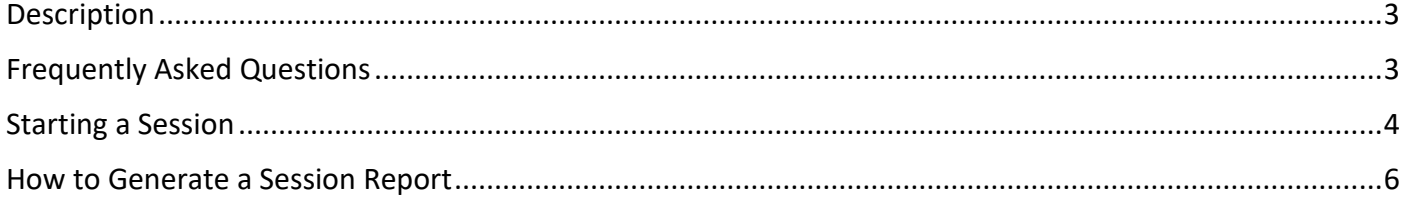

Manual

### **Description**

<span id="page-2-0"></span>Session management allows you to control the flow of your event, and gain valuable insight about how your webinars run. It lets you auto-logout participants after an event is over, letting you stay in control and maintain a professional environment.

## **Frequently Asked Questions**

#### <span id="page-2-1"></span>**What's the point of managing a session?**

When you manage a session with the help of the start/stop button, you can gain insight into your event, collect results of polls/tests, and learn more about attendee behavior. After each session you can generate a report that contains key details about your event.

#### **What kind of information do reports contain?**

A report detailing your session will contain information like:

- General information about the event: time, date, timezone, and more.
- Information about attendees, such as when they joined/left the event, what type of browser they used, their role, and more.
- Results of polls done during the event.
- Shared content.
- Materials.
- Presence of attendees (if the presence manager was used during the event).

#### **How do I start/stop a session?**

You can start, stop, or pause a session by clicking on the flashing red and green START button in the upper righthand corner.

#### **What happens if I don't stop a session? Will there be a difference in the reports?**

If you leave the room without stopping the session, the session will automatically end at the moment you exit the room.

#### **What happens after I stop a session?**

After stopping a session, a screen offering you a few options appears:

- **Exit yourself:** meaning that only you leave the event,
- **Stop session**: the event continues, but the session itself stops,
- **Stop session and logout participants**: stops the session and logs out only the participants.

After stopping a session and exiting the room, the session will end.

#### **Who can start/stop the session?**

The host and presenters can start or stop the session.

#### **Can I customize the way the Start/Stop button functions?**

This can only be customized in Enterprise accounts. For example, you can customize the button to also start/stop the recording of your event automatically. If you wish to learn more, please contact our sales department: [sales@livewebinar.com.](mailto:sales@livewebinar.com)

Manual

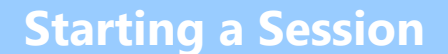

<span id="page-3-0"></span>Session management refers to when you start or stop a session, by clicking on the red and green "**Start**" button in the upper right corner of the meeting room.

**NOTE**: Clicking the "**Start**" button will also let all attendees into the room.

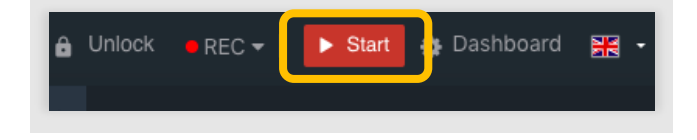

If need be, you can pause the session by clicking on the "**Pause"** button.

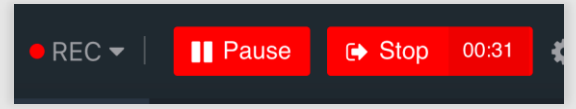

You can also leave a message for attendees and a countdown timer if you'd like.

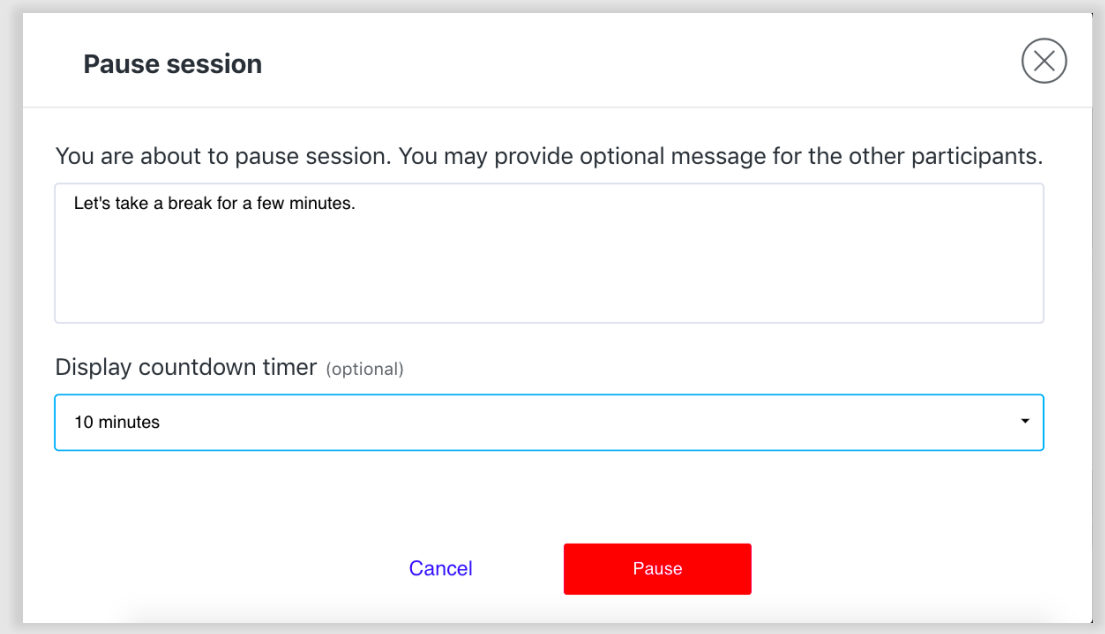

Here's an example of what the notification will look like from the attendee's side:

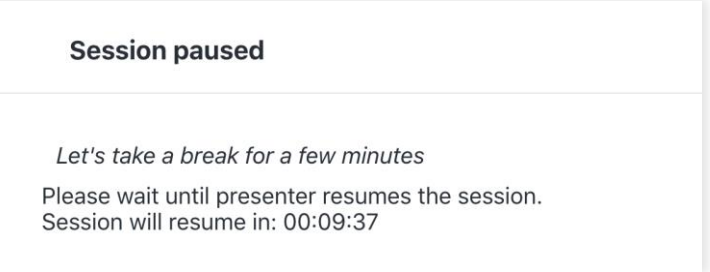

When it's time to end the session, again click on the **START/STOP** button. You have the option of exiting by yourself, stopping the session, or logging all the attendees out.

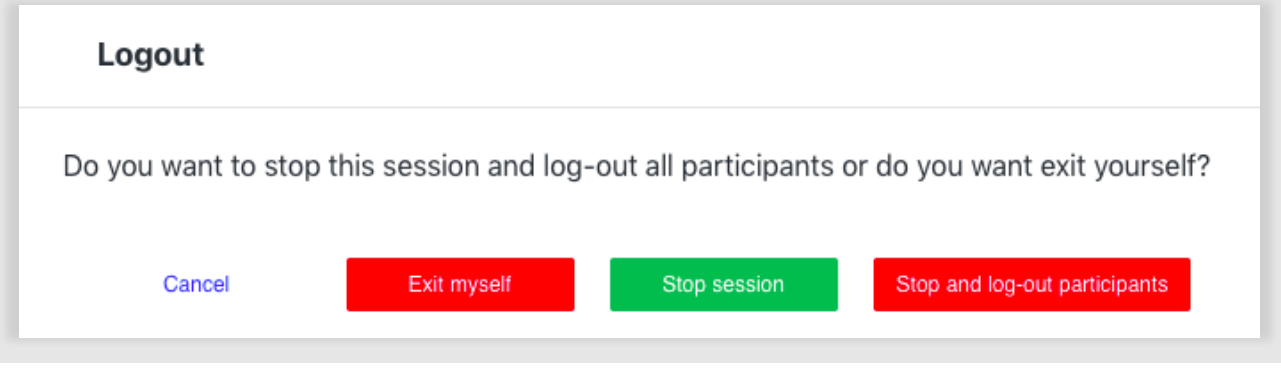

Manual

## **How to Generate a Session Report**

<span id="page-5-0"></span>In the main menu, go to "**Statistics and Reports"**, and then to "**Events"**.

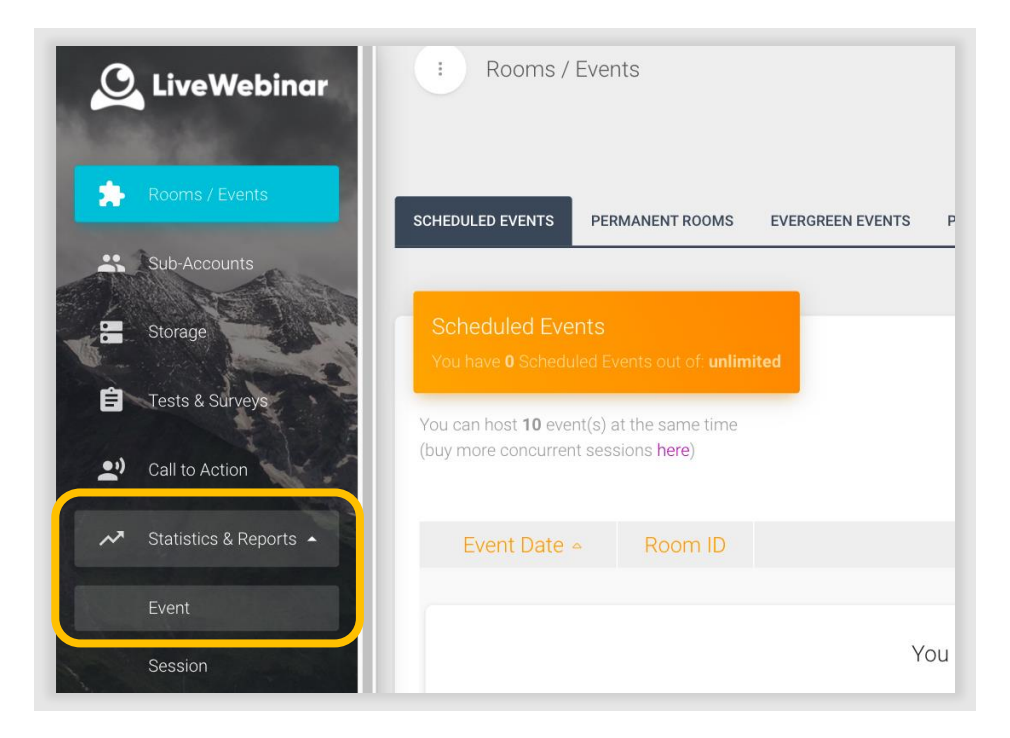

Next, select the event for which you'd like to generate a report, and click on "**Reports**".

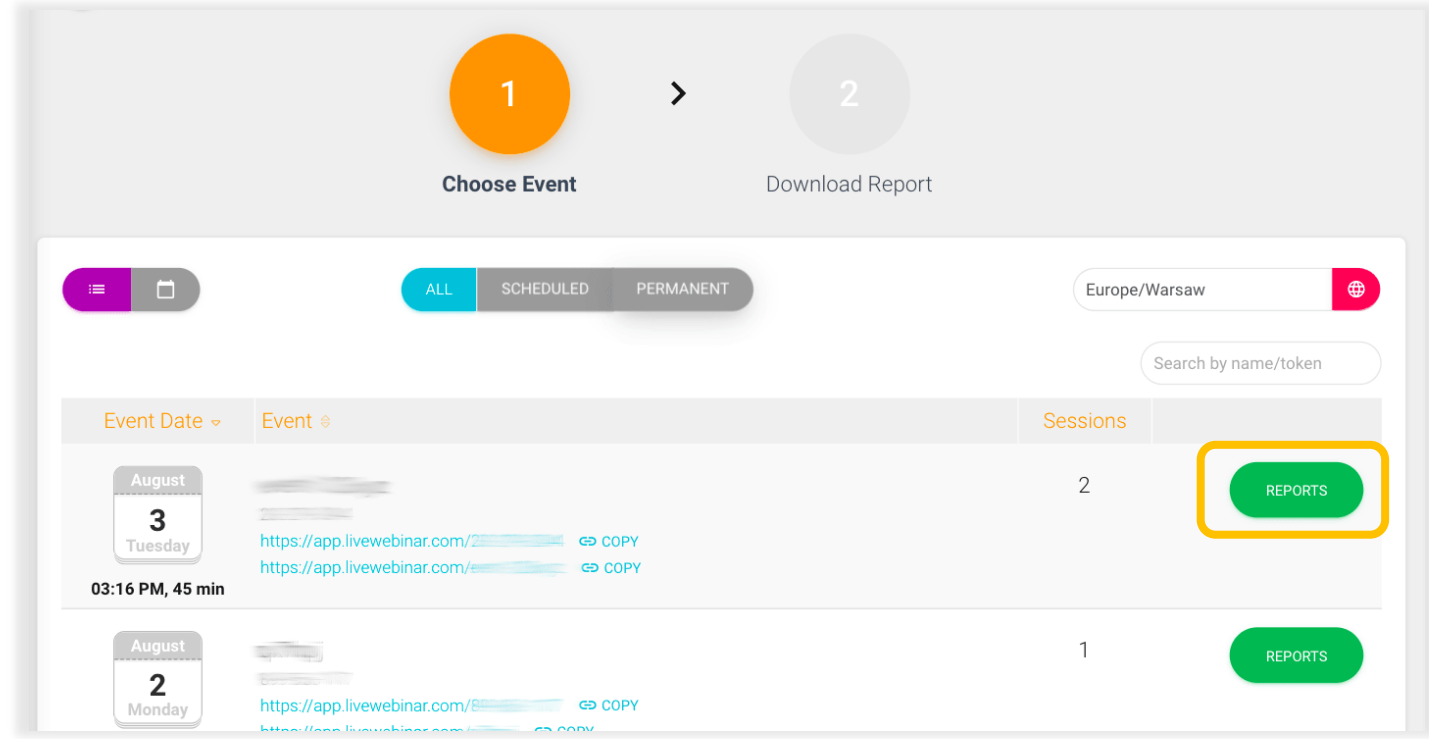

Manual Once in the "**Download Report**" page and select "**Download**". Your file will be downloaded in an .xls format, in the form of a spreadsheet.

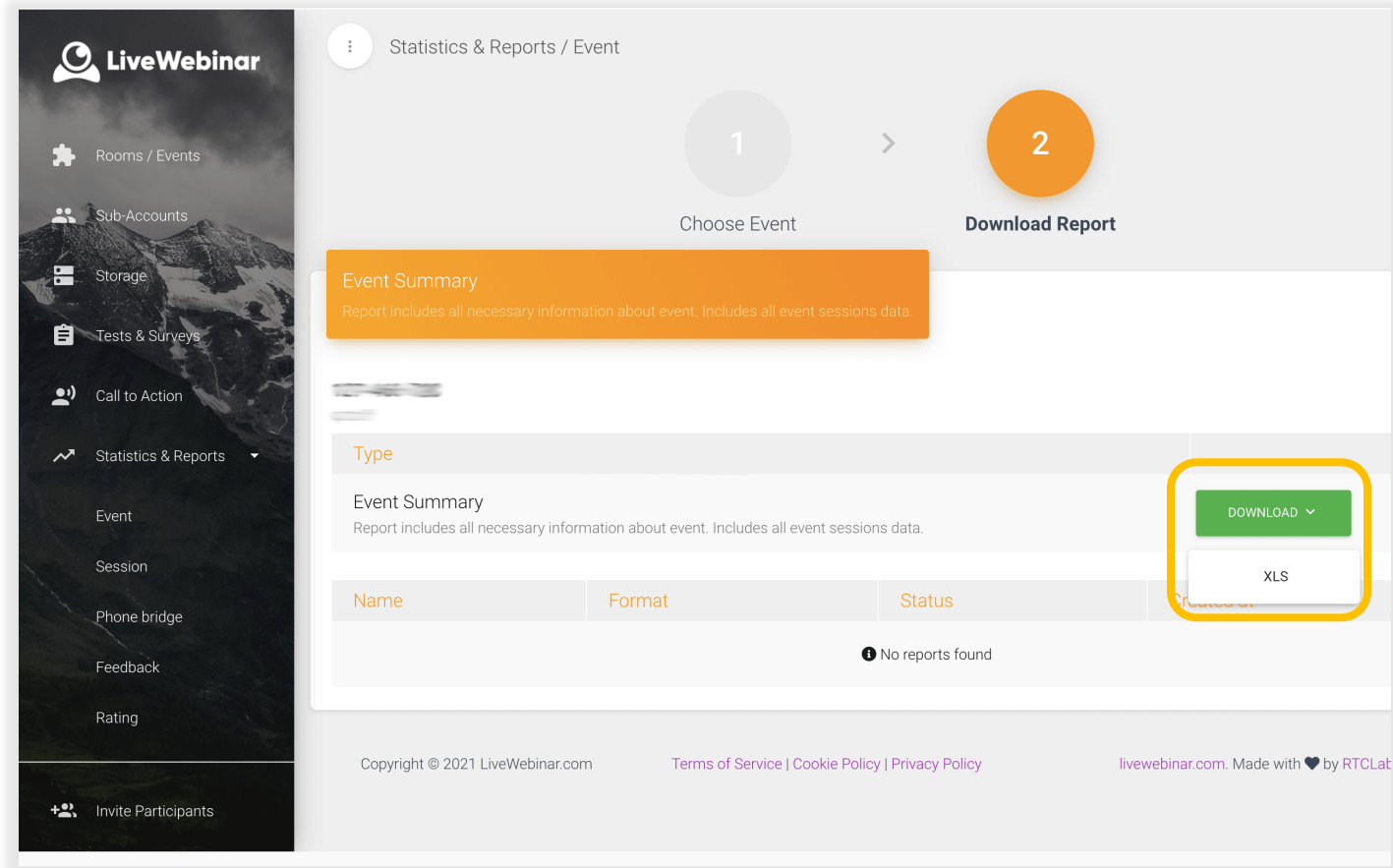